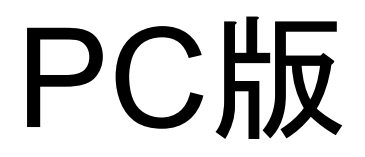

## 注文の仕方(PC版)

## 1、注文したい商品の「オプション表示」ではなく **「写真」**をクイックしてください。

**NFWS** SINGLE ORIGIN SUCRE BLENDS **INNOCENT COFFEE CLASSIC GIFTS** GOODS **GREEN BEANS CAFÉ SUCRÉ** Q 検索 ▲ アカウント ■ カート-13

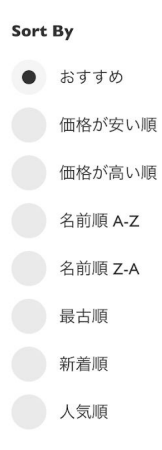

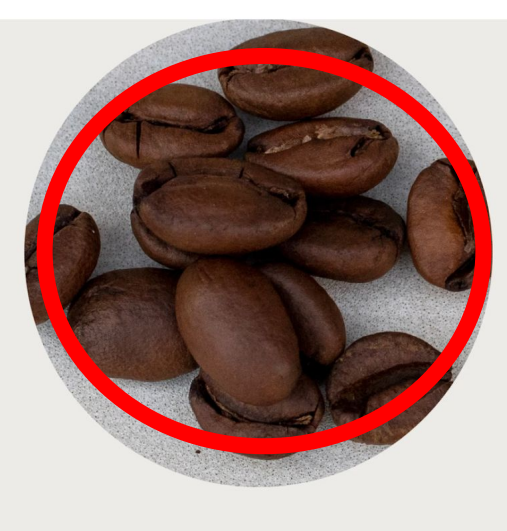

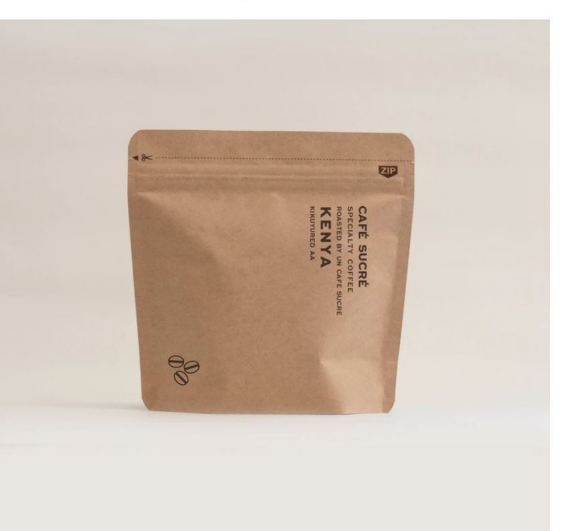

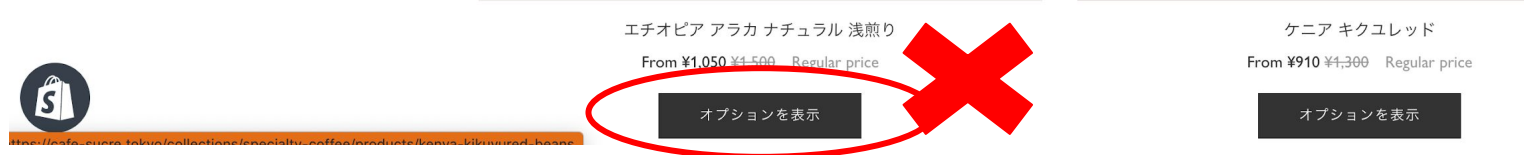

## 2、例え䜀100g以外で500gご注文したい場合䛿「**500g**」 選択していただき、「豆」か「粉」を選択し 「カートに追加」を押してください。

**NFWS SINGLE ORIGIN** SUCRE BLENDS INNOCENT COFFEE CLASSIC **GIFTS** GOODS **GREEN REANS** 

**CAFÉ SUCRÉ** 

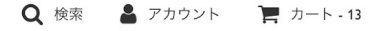

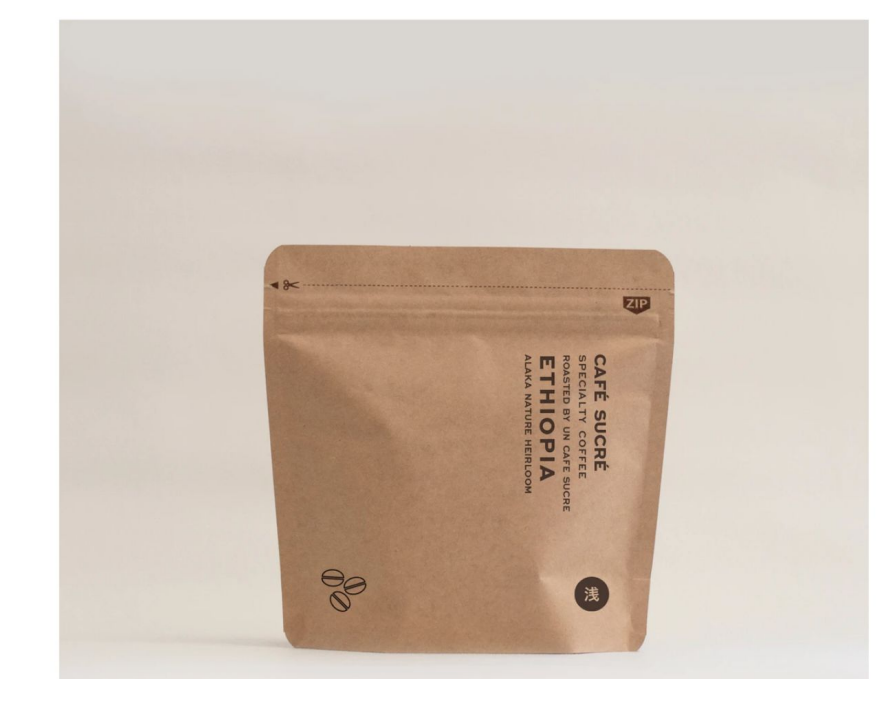

#### エチオピア アラカ ナチュラル 浅前り

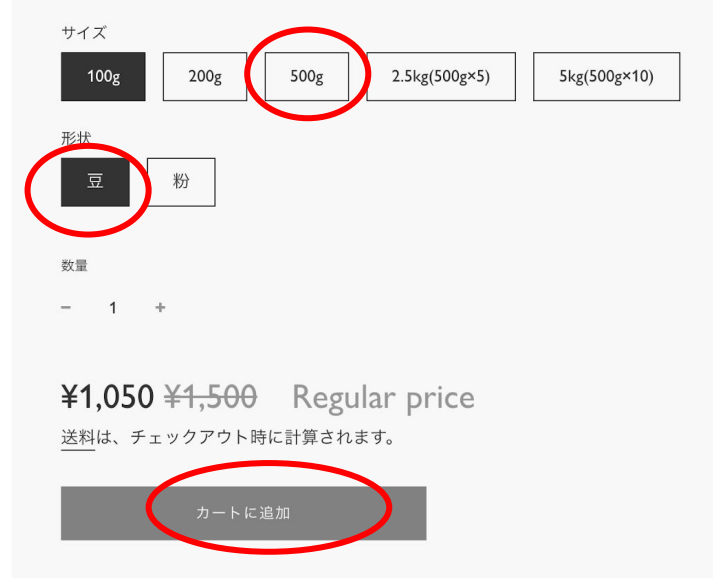

# モバイル版

# 注文の仕方(モバイル版)

# **△** cafe-sucre.tokyo  $\mathcal{C}$ ぁあ CAFÉ SUCRÉ Q E **SUCRE BLENDS** 葉 **SEE MORE**

1、まず左上の「三」をクイック **2、カテゴリーを選ぶ。** 

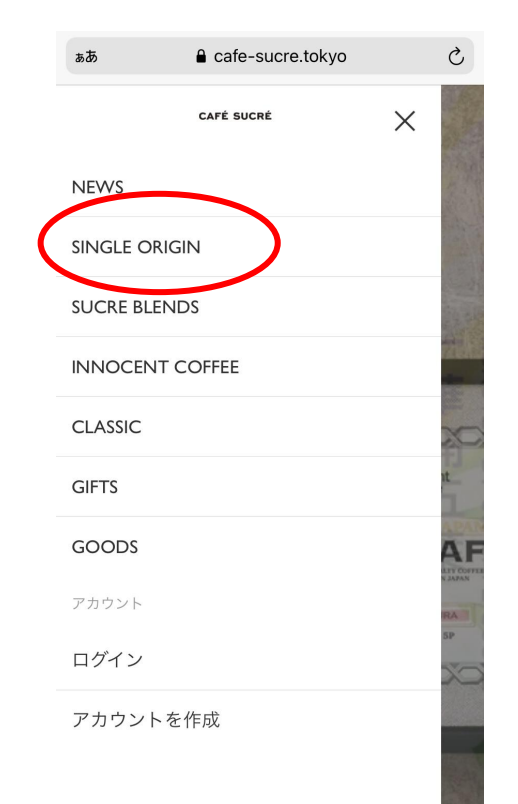

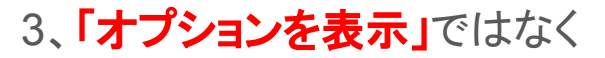

### 「写真」をクイックしてください。

A cafe-sucre.tokvo

 $=$ 

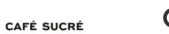

 $Q \geq$ 

### **SINGLE ORIGIN**

#### Sort By

おすすめ  $\checkmark$ 

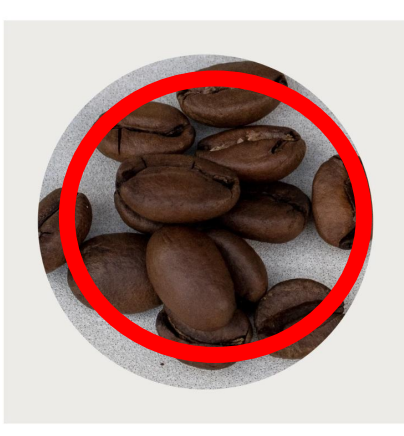

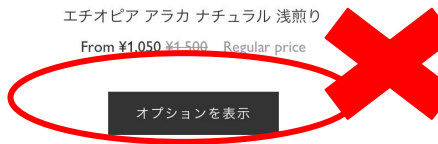

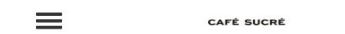

 $Q \equiv$ 

 $\overline{\Lambda}$  > SINGLE ORIGIN エチオピア アラカ ナチュラル 浅煎り

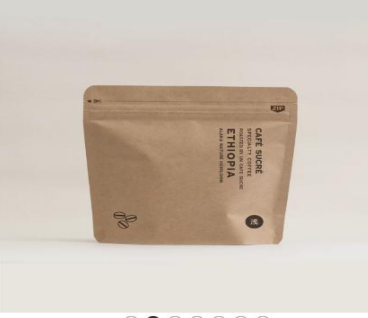

 $0 0 0 0 0 0 0$ 

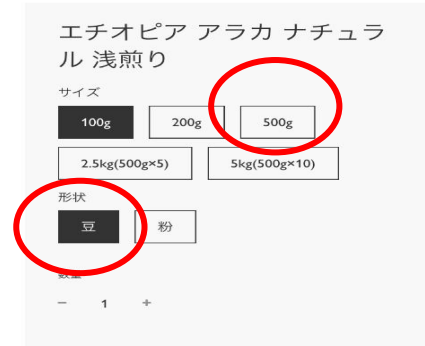

¥1,050 ¥1,500 Regular price 送料は

4、例えば100g以外で500g ご注文したい場合は「500g」 選択していただき、**「豆」**か 「粉」を選択し「カートに追加」 を押してください。